# **Инструкция «Быстрый старт»**

# **Сетевой коммутатор**

# **RVi-NS1604M**

#### **МЕРЫ ПРЕДОСТОРОЖНОСТИ**

 Не устанавливайте устройство в местах, температурный режим которых не совпадает с информацией, указанной в паспорте к устройству.

 Запрещается установка и эксплуатация устройства в местах хранения и использования горючих и взрывоопасных материалов.

 Не допускайте попадания жидкостей внутрь корпуса видеорегистратора – это может вызвать короткое замыкание электрических цепей и пожар. При попадании влаги внутрь, немедленно отключите подачу питания и отсоедините все провода (сетевые и коммутационные) от устройства.

 Предохраняйте устройство от повреждения во время транспортировки, хранения или монтажа.

 При появлении странных запахов, задымления или необычных звуков от устройства, немедленно прекратите его использование, отключите подачу питания, отсоедините все кабели и обратитесь к вашему поставщику оборудования. Эксплуатация изделия в таком состоянии может привести к пожару или к поражению электрическим током.

 При возникновении любых неисправностей незамедлительно обратитесь в авторизованный сервисный центр или свяжитесь с технической поддержкой.

 Не пытайтесь произвести ремонт самостоятельно. Устройство не имеет частей, которые могут быть отремонтированы пользователем. Продавец не несет ответственности за проблемы, возникшие в результате внесения изменений в конструкцию изделия или в результате попыток самостоятельно выполнить ремонт изделия.

### **УКАЗАНИЯ МЕР БЕЗОПАСНОСТИ**

Конструкция изделия удовлетворяет требованиям электро- и пожарной безопасности по ГОСТ 12.2.007.0-75 и ГОСТ 12.1.004-91.

Меры безопасности при установке и эксплуатации должны соответствовать требованиям "Правил технической эксплуатации электроустановок потребителей" и "Правил техники безопасности при эксплуатации электроустановок потребителей".

#### **АВТОРИЗАЦИЯ**

**Внимание! Во избежание несанкционированного доступа к устройству не сообщайте пароль посторонним лицам.**

**IP-адрес устройства:** *192.168.1.200* **Логин:** *admin* **Пароль:** *admin*

Из соображений безопасности рекомендуется изменить пароль на устройстве.

Безопасный пароль представляет собой последовательность из строчных и заглавных букв (латиница), а также цифр и спец. символов. Безопасный пароль должен содержать не менее 6 символов.

## **ЭЛЕМЕНТЫ КОРПУСА И РАЗЪЕМЫ**

На передней панели расположены порты для подключения сетевых устройств и индикаторы.

Дальность передачи сигнала может быть увеличена со 100 метров до 250. Для этого в веб интерфейсе на вкладке «Параметры порта» необходимо переключить скорость работы порта в режим 10 Мбит/сек, а также отключить функцию контроля потока (Flow Control).

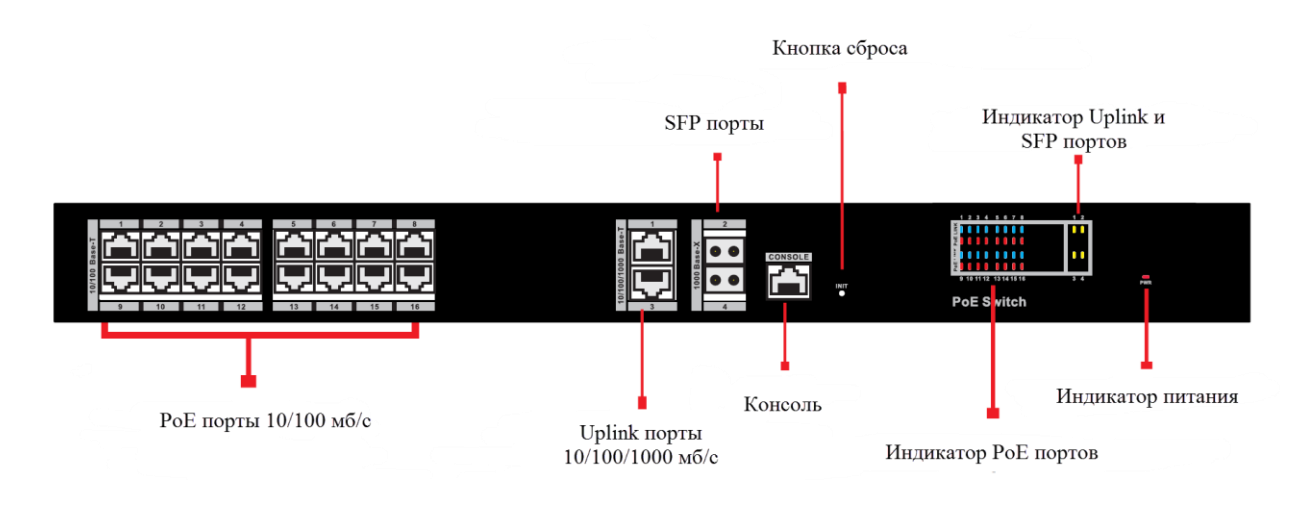

Рис. 1 Передняя панель коммутатора

На задней панели расположены порт для подключения блока питания АС 100~240 В и заземления.

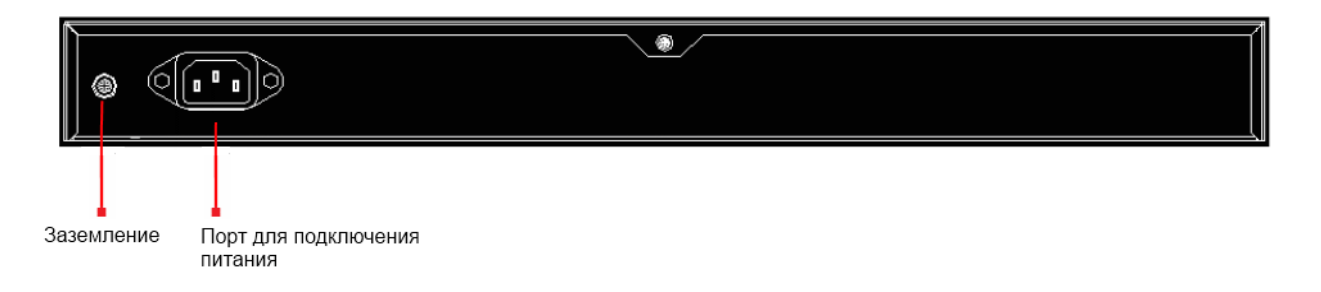

Рис. 2 Задняя панель коммутатора

**Внимание! Всегда заземляйте устройство во время эксплуатации во избежание накопления статического заряда.**

### **СПОСОБ ПОДКЛЮЧЕНИЯ**

Общая схема подключения показана на рис. 3. Гарантированная длина линии при использовании кабеля категории 5e/6 не более 250 м. Длина оптоволоконной линии зависит от типа модуля и марки кабеля.

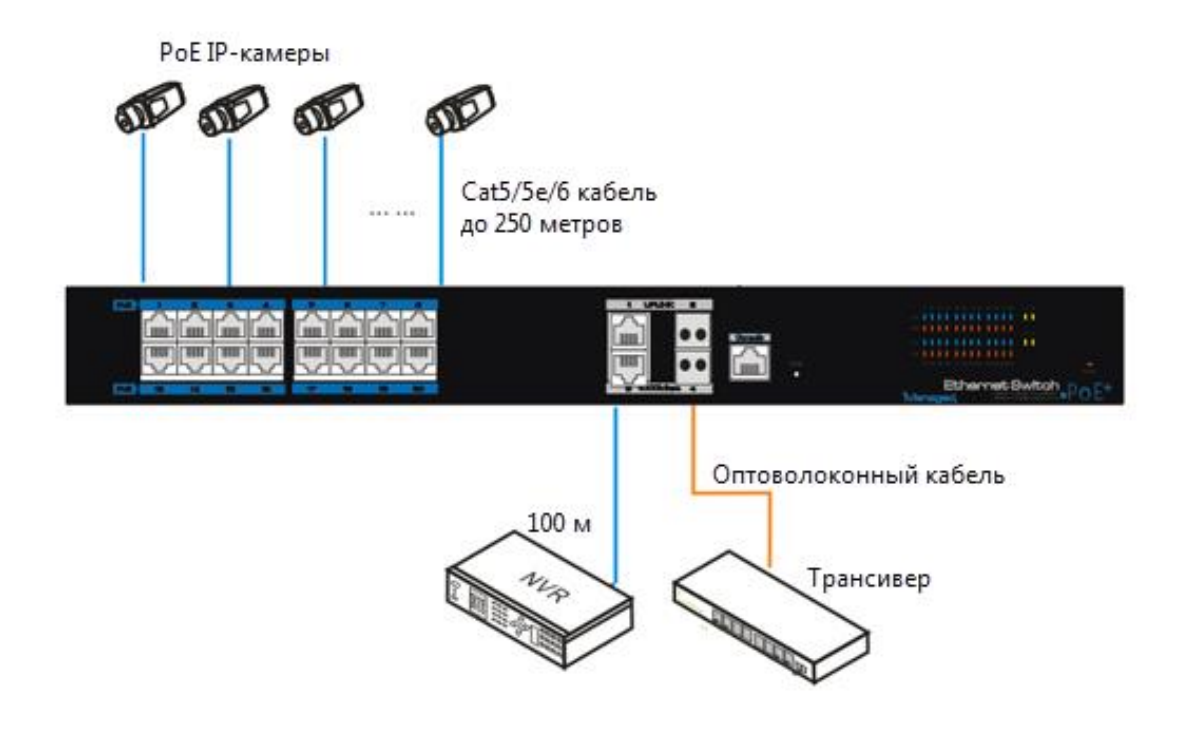

Рис. 3 Общая схема подключения

# **ДОСТУП К WEB-ИНТЕРФЕЙСУ УСТРОЙСТВА**

Сетевой коммутатор поддерживает управление через web-интерфейс. Web-интерфейс позволяет выполнить необходимые настройки. Для подключения к сетевому коммутатору необходимо сделать следующее:

1) Убедиться, что сетевой коммутатор физически подключен к локальной сети.

2) Задать IP-адрес, маску подсети и шлюз одной сети для ПК и сетевого коммутатора. IP-адрес сетевого коммутатора по умолчанию: 192.168.1.200. Для проверки соединения запустите из командной строки команду: «ping 192.168.1.200».

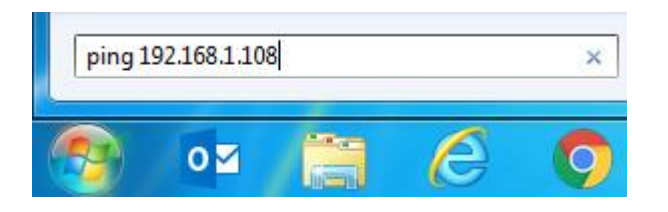

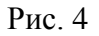

Если есть ответ от устройства, в таком случае вы увидите в окне командной строки, как показано на рисунке 5.

| C:\Users\Kopytovna>ping 192.168.1.100                        |
|--------------------------------------------------------------|
| 0вмен пакетами с 192.168.1.100 по с 32 ваи́тами данных:      |
| Ответ от 192.168.1.100: число байт=32 время<1мс TTL=128      |
| Ответ от 192.168.1.100: число байт=32 время<1мс TTL=128      |
| Ответ от 192.168.1.100: число байт=32 время<1мс TTL=128      |
| Ответ от 192.168.1.100: число байт=32 время<1мс TTL=128      |
|                                                              |
| Статистика Ping для 192.168.1.100:                           |
| Пакетов: отправлено = 4, получено = 4, потеряно = 0          |
| (0% потерь)                                                  |
| Приблизительное время приема-передачи в мс:                  |
| Минимальное = Омсек, Максимальное = 0 мсек, Среднее = 0 мсек |
|                                                              |

Рис. 5

Если нет ответа от устройства, тогда вы увидите в окне командной строки, что заданный узел недоступен, как показано на рисунке 6. Следует проверить подключение по локальной сети.

| C:\Users\Kopytovna>ping 192.168.1.108                                                                    |  |  |  |  |  |  |  |  |  |  |  |
|----------------------------------------------------------------------------------------------------|--|--|--|--|--|--|--|--|--|--|--|
| Обмен пакетами с 192.168.1.108 по с 32 байтами данных:                                                   |  |  |  |  |  |  |  |  |  |  |  |
| Ответ от 192.168.12.254: Заданный узел недоступен.                                                       |  |  |  |  |  |  |  |  |  |  |  |
| Ответ от 192.168.12.254: Заданный узел недоступен.                                                       |  |  |  |  |  |  |  |  |  |  |  |
| Ответ от 192.168.12.254: Заданный узел недоступен.                                                       |  |  |  |  |  |  |  |  |  |  |  |
| Ответ от 192.168.12.254: Заданный узел недоступен.                                                       |  |  |  |  |  |  |  |  |  |  |  |
| Статистика Ping для 192.168.1.108:<br>Пакетов: отправлено = 4, получено = 4, потеряно = 0<br>(0% потерь) |  |  |  |  |  |  |  |  |  |  |  |

Рис. 6

Откройте Internet Explorer и введите IP-адрес сетевого коммутатора в адресной строке браузера. Например, если у сетевого коммутатора адрес 192.168.1.200, то введите «http://192.168.1.200» в адресной строке Internet Explorer.

# **ОБРАТНАЯ СВЯЗЬ**

Спасибо за выбор оборудования RVi. В том случае, если у вас остались вопросы после изучения данной инструкции, обратитесь в службу технической поддержки по номерам:

РФ: 8 (800) 755-77-00;

Казахстан: 8 (800) 080-22-00.

Отдел по гарантии: 8 (495) 735-39-69.

Наши специалисты окажут квалифицированную помощь и помогут найти решение вашей проблемы.